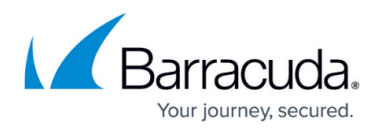

# **Web Interface**

#### <https://campus.barracuda.com/doc/96026535/>

The web interface is an alternative configuration management tool to Barracuda Firewall Admin that lets you access the CloudGen Firewall through a modern web browser. The web interface is available for stand-alone hardware appliances for the CloudGen Firewall F18, F80, F180, F183, F280, F380, and F400 as well as for virtual deployments on VMware, Microsoft Azure, Amazon AWS, and Google Cloud Platform. F12 and F183R do not support the web interface.

When managing your CloudGen Firewall configuration through the web interface, be aware of the following:

- Only a subset of the firewall features and services available in Firewall Admin are configurable in the web interface.
- Firewall Admin can be used in monitoring mode only. In other words, the firewall configuration is read-only in Firewall Admin. Monitor mode is indicated by the small yellow triangle icon on the top of the tab.

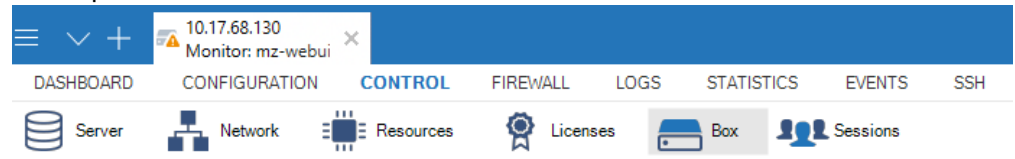

In case the firewall becomes managed by a Control Center, the configuration will fall under full control of the Control Center. In this case, the web interface is automatically disabled and shut down.

When switching from the web interface administration to Firewall Admin, the current firewall configuration is automatically saved on the firewall for later reactivation in case you want to switch back from Firewall Admin to the web interface. When managing the firewall configuration from Firewall Admin, the web interface is no longer available.

#### **Switching from Firewall Admin to the Web Interface**

When switching from Firewall Admin to the web interface, Barracuda Networks recommends to create a backup of your current firewall configuration into a PAR file.

All configuration changes made in Firewall Admin will be discarded and the configuration will be reset to the last firewall configuration backed up from the web interface.

For more information, see [How to Switch from Barracuda Firewall Admin to the Web Interface](http://campus.barracuda.com/doc/96026538/).

For more information on how to back up your Firewall Admin configuration, see [How to Back Up and](http://campus.barracuda.com/doc/96026674/)

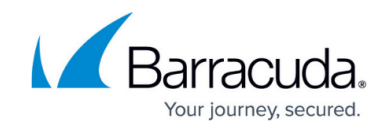

[Restore Firewall, Secure Access Controller and Control Center Configurations.](http://campus.barracuda.com/doc/96026674/)

## **Switching from the Web Interface to Firewall Admin**

Managing the configuration via Firewall Admin automatically disables the web interface. You have two options for switching from the web interface to Firewall Admin:

- When logging into Firewall Admin
- During a Firewall Admin session

Although the firewall configuration used by the firewall is automatically saved when switching to Firewall Admin, Barracuda Networks recommends to additionally create a PAR file of your current firewall configuration. This ensures that the configuration can be restored, even after a hardware failure or re-installation of the firewall.

Configuration changes done in the web interface cannot be transferred to Firewall Admin.

For more information, see [How to Switch from the Web Interface to Barracuda Firewall Admin](http://campus.barracuda.com/doc/96026537/).

#### **Backup with the Web Interface**

It is recommended to regularly create PAR files of the current firewall configuration. Restoring from a PAR files overwrites the existing configuration in the web interface.

For more information, see [Web Interface Backup and Restore Page.](http://campus.barracuda.com/doc/96026539/)

#### **Firmware Update with the Web Interface**

Updates and hotfixes are made available via the Barracuda Download portal and, if applicable, to your firewall model and firmware version displayed on the firmware update page in the web interface.

For more information, see [Web Interface Firmware Update Page](http://campus.barracuda.com/doc/96026540/).

## Barracuda CloudGen Firewall

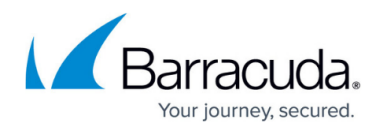

### **Figures**

1. web\_ui\_mon.png

© Barracuda Networks Inc., 2024 The information contained within this document is confidential and proprietary to Barracuda Networks Inc. No portion of this document may be copied, distributed, publicized or used for other than internal documentary purposes without the written consent of an official representative of Barracuda Networks Inc. All specifications are subject to change without notice. Barracuda Networks Inc. assumes no responsibility for any inaccuracies in this document. Barracuda Networks Inc. reserves the right to change, modify, transfer, or otherwise revise this publication without notice.